## **5.C ÜBERPRÜFEN DER ALLGEMEINEN EINSTELLUNG DES DASHBOARDS**

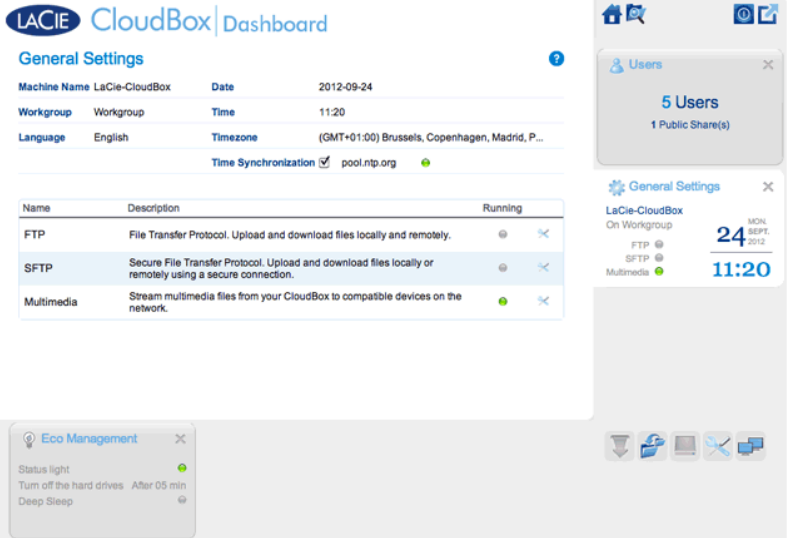

## **EINSTELLUNGEN**

- **Machine Name** (Computername): Der Computername bezeichnet das LaCie-Speichergerät in Ihrem Netzwerk. Sie können den Standardnamen ändern, indem Sie auf den Text klicken und einen neuen eingeben. Beachten Sie, dass der Computername auf 15 Zeichen beschränkt ist, zwischen Groß- und Kleinschreibung unterscheidet und aus alphanumerischen Zeichen ohne Leerzeichen oder Symbolen bestehen darf.
- **Workgroup** (Arbeitsgruppe): Klicken Sie auf den Text und geben Sie dann den Namen einer Windows-Arbeitsgruppe ein (1 bis 15 alphanumerische Zeichen).
- **Language** (Sprache): Klicken Sie auf den Text, um die Dashboard-Sprache zu ändern.
- **Date** (Datum): Datum und Uhrzeit werden automatisch festgelegt, wenn Sie einen NTP-Server zuweisen (siehe Zeitsynchronisation unten). Klicken Sie andernfalls auf den Text und wählen einen Tag aus dem Kalender aus.
- **Time** (Uhrzeit): Wenn die Uhrzeit nicht vom NTP-Server eingestellt wird (siehe Zeitsynchronisation unten), klicken Sie auf den Text und wählen Sie die korrekte Uhrzeit aus.
- **Timezone** (Zeitzone): Wählen Sie Ihre Zeitzone aus dem Dropdown-Fenster.
- **Time Synchronization** (Zeitsynchronisierung): Mit dieser Option kann Ihr Netzwerkspeicher Datum und Uhrzeit mit einem online NTP-Server (Network Time Protocol) synchronisieren. Dank der automatischen Zeiteinstellung ist keine manuelle Umstellung auf Sommerzeit und zurück notwendig.

## **LEISTUNGEN**

Sie können die allgemeinen Einstellungen für Ihre LaCie CloudBox Dienstleistungen anpassen. Zum Beispiel ist der Multimedia-Service bei der Standardeinstellung aktiviert, da die meisten Benutzer über die LaCie CloudBox Filme abspielen oder Musik wiedergeben wollen. Um den Status zu ändern, klicken Sie auf das Symbol mit gekreuztem Schraubenschlüssel und Schraubendreher auf der rechten Seite.

- **FTP-Dienst**: Standardnetzwerkprotokoll zum Kopieren von Dateien zwischen Host-Computern über ein TCP-basiertes Netzwerk. Sie können sich von jedem Computer mit Internetverbindung auf Ihrer LaCie CloudBox anmelden. Lesen Sie [Dateien via FTP herunterladen](http://manuals.lacie.com/de/manuals/cb/06_advanced_access/advanced-access02-ftp) für Informationen, wie Sie FTP nutzen können, um von externen Standorten aus auf Ihre Dateien zugreifen und diese teilen können.
- **SFTP-Dienst**: SSH File Transfer Protocol. Dieses bietet einen sichereren FTP-Dienst, doch aufgrund der Verschlüsselung sind die Übertragungsraten geringer.
- **Multimedia-Dienst**: Multimedia-Dienste ermöglichen das Abspielen von Media-Dateien aus Ihrem LaCie-Netzwerkspeicher auf DLNA/UPnP-fähigen Wiedergabegeräten (wie beispielsweise Smart-TVs, Mobiltelefonen, Set-Top Boxen und Spielkonsolen). Für das einfachere Abspielen Ihrer Mediendateien empfiehlt LaCie, diese im Familienordner zu speichern.